**上。** 

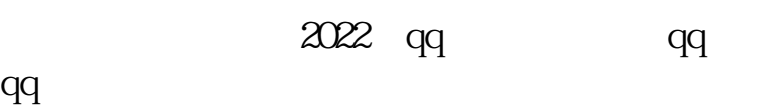

 $\alpha$ 

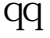

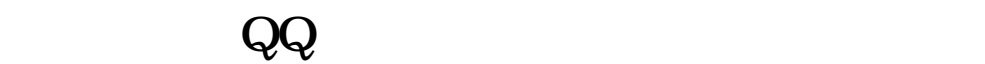

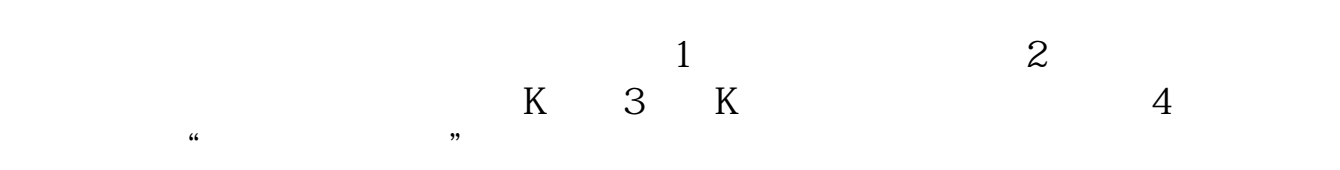

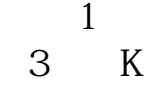

**股识吧 gupiaozhishiba.com**

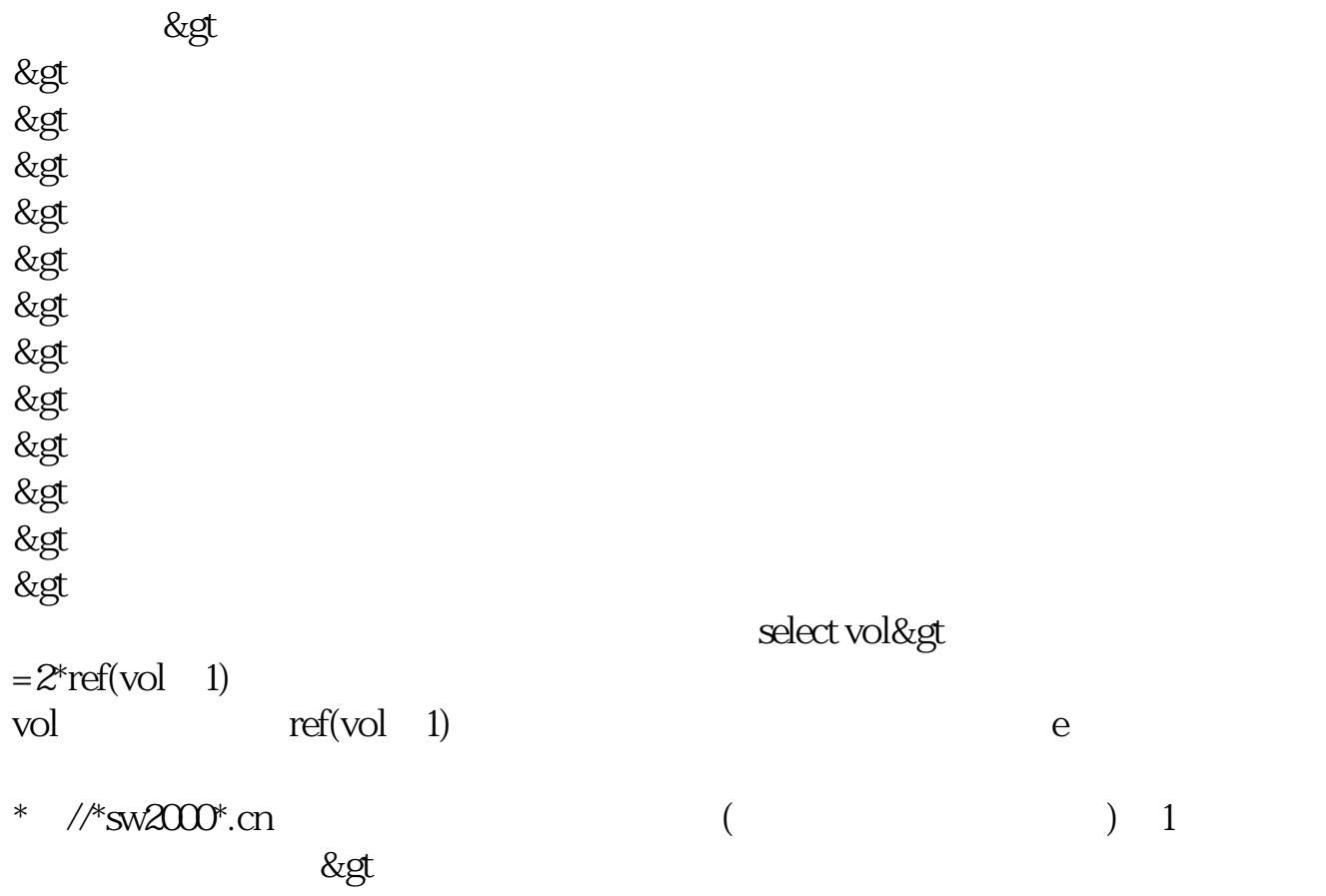

打开东方财富通软件后,点击:工具---自选导入,在出现的对话框里有提示你电

\*://\*51897\*/step1.gif2,exerceptives//\*//\*51897\*/step2.gif3, \* //\*51897\*/step3.gif4 功能> -<br>&gt &gt<br>%51897\*/step4.gif5/ \*://\*51897\*/step4.gif5<br>\*://\*51897\*/ans11.gif7<br>\*://\*51897\*/ans12.gi 后补充回答一:\*://\*51897\*/ans11.gif7,最后补充回答二:\*://\*51897\*/ans12.gif还 QQ:8268783 zmkk81@yahoo\*.cn

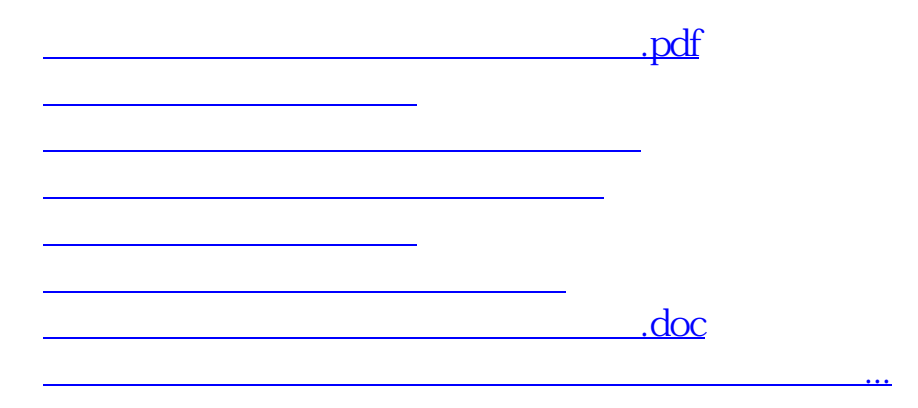

点击右键,选择"加入自选股"即可

<https://www.gupiaozhishiba.com/read/65465327.html>